## Objectif du jeu

L'objectif de Fan Tan est de prédire le nombre de perles restant dans la dernière ligne une fois que les perles sélectionnées sont retirées et triées en lignes de quatre.

## Règles du jeu

Pendant le délai de mise, un nombre aléatoire de perles est sélectionné dans un tas de perles à l'aide d'une tasse - seules les perles sélectionnées participent au tour de jeu en cours.

Une fois le délai de mise écoulé, les perles sélectionnées sont triées sur la table en lignes de quatre perles par ligne.

Le tri des perles est effectué à l'aide d'un bâton spécial. Les dernières perles restantes (entre 1 et 4 perles) sont placées sur une ligne au centre de la table et ce nombre représente le résultat du jeu.

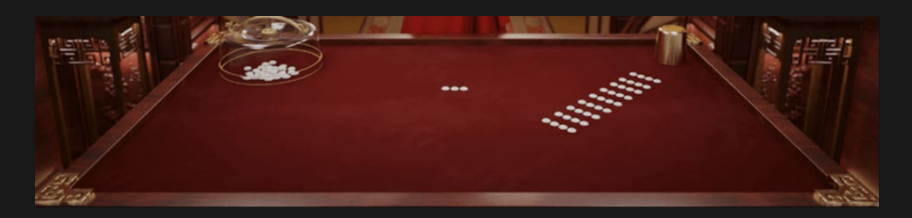

## Vue du jeu

Fan Tan peut être joué dans deux vues différentes : la vue par défaut ou la vue avancée. La vue du jeu par défaut affiche les principaux types de mises, tandis que la vue du jeu avancé comprend des types de mises plus traditionnels de Fan Tan.

• Il est possible de basculer entre les deux vues de jeu en cliquant/appuyant sur le bouton de changement de vue. Le bouton de changement de vue change en fonction du mode de vue sélectionné.

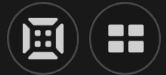

- Le passage de la vue par défaut à la vue avancée du jeu est possible pendant n'importe quelle phase du jeu.
- Le passage de la vue avancée à la vue de jeu par défaut n'est disponible que si vous n'avez pas de mises placés ou si vos mises sont placés uniquement sur les emplacements de mises disponibles dans une vue de jeu par défaut.

## Types de mises

Vous pouvez placer différents paris sur la table Fan Tan, et chaque type de mise a son propre paiement. Votre mise est remboursée en plus de vos gains. Les emplacements de mise disponibles dépendent de la vue du jeu que vous avez sélectionnée.

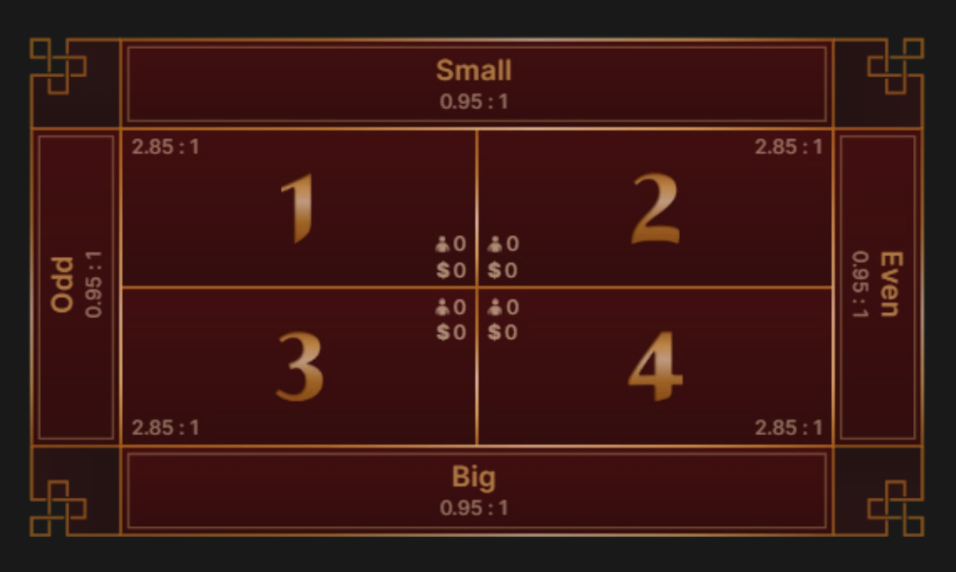

#### **Types de mises dans la vue de jeu par défaut :**

- A. 1, 2, 3, 4 placez votre mise sur un nombre unique de perles restantes — 1, 2, 3 ou 4. La victoire paie 2,85:1.
- B. Big/Small (Grand/Petit) placez votre mise sur un nombre de perles restant Small (petit) (1 ou 2) ou Big (grand) (3 ou 4). La victoire paie 0,95:1.
- C. Odd/Even (Impair/Pair) placez votre mise sur un nombre de perles restant Odd (impair) (1 ou 3) ou Even (pair) (2 ou 4). La victoire paie 0,95:1.

## **Types de mises dans la vue avancée du jeu :**

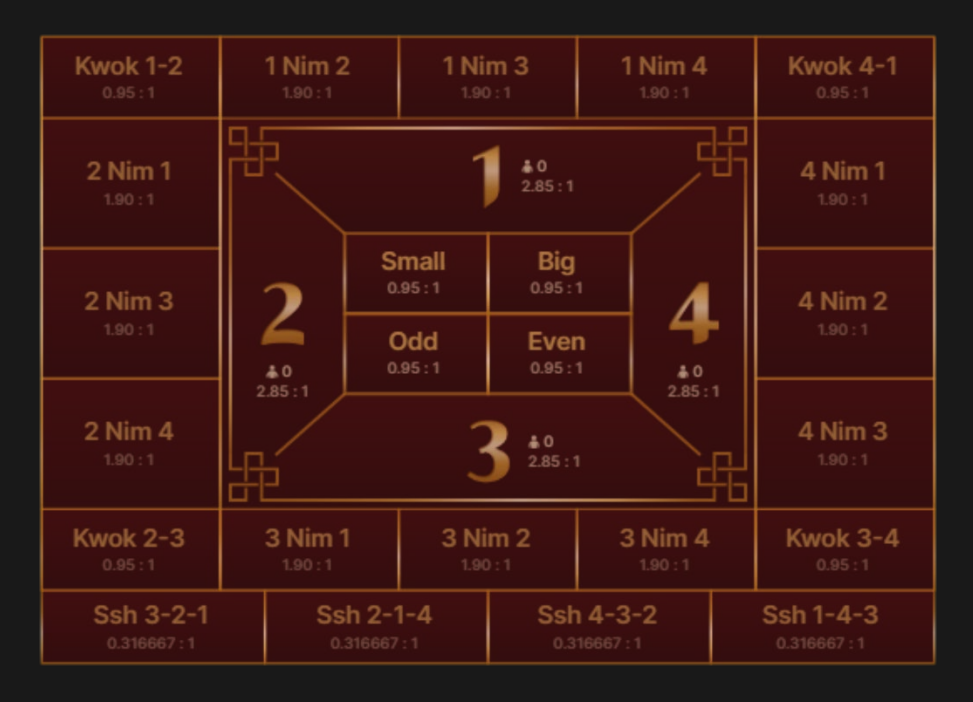

- A. 1, 2, 3, 4 placez votre mise sur un nombre unique de perles restantes — 1, 2, 3 ou 4. La victoire paie 2,85:1.
- B. Big/Small (Grand/Petit) placez votre mise sur un nombre de perles restant Small (petit) (1 ou 2) ou Big (grand) (3 ou 4). La victoire paie 0,95:1.
- C. Odd/Even (Impair/Pair) placez votre mise sur un nombre de perles restant Odd (impair) (1 ou 3) ou Even (pair) (2 ou 4). La victoire paie 0,95:1.
- D. Nim placez votre mise sur 2 nombres possibles de perles restantes. Si le premier numéro affiché sur l'emplacement de mise Nim est le résultat du jeu, cela compte comme un gain. Les gains rapportent 1,90:1. Si le dernier numéro affiché sur l'emplacement de mise Nim est le résultat du jeu, il s'agit d'un push et votre mise initiale est remboursée.
- E. Kwok placez votre mise sur 2 nombres possibles de perles restantes. Les numéros sur les emplacements de mise Kwok indiquent les 2 numéros qui seront considérés comme gagnants. Les gains rapportent 0,95:1.
- F. Ssh placez votre mise sur 3 numéros possibles de perles restantes. Les numéros sur les emplacements de mise Ssh indiquent les 3 numéros qui seront considérés comme gagnants. Les gains rapportent 0,316667:1.

## Rapports

Votre paiement dépend du type de mise placé. Votre mise est ajoutée à vos gains.

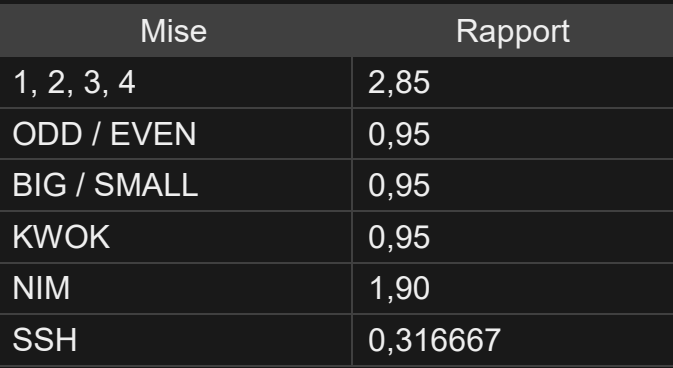

Veuillez noter que tout dysfonctionnement annule le tour de jeu et tous les rapports éventuels du tour. Les mises sont alors retournées.

#### Retour au joueur

Le pourcentage optimal théorique de retour au joueur (RTP) est de 98,75 % sur la base de la mise Ssh. La plage de RTP est de 96,25 à 98,75 %.

#### Placer les mises

Le volet LIMITES DE MISE affiche les limites de mise minimale et maximale autorisées à la table, qui peuvent changer de temps à autre. Ouvrez les Limites de mise pour voir vos limites actuelles.

## Fan Tan  $$0.20 - 2,500$

Pour participer à la partie, vous devez avoir des fonds suffisants pour couvrir vos mises. Vous pouvez voir votre SOLDE courant à l'écran.

**SOLDE** \$100,000

La fenêtre AFFICHAGE DES JETONS vous permet de sélectionner la valeur de chaque jeton que vous souhaitez miser. Seuls les jetons dont la valeur est couverte par votre solde courant sont activés.

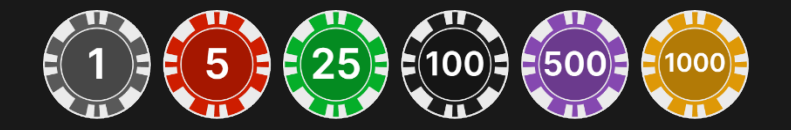

Après avoir sélectionné un jeton, placez votre mise en cliquant/tapant simplement sur la zone de mise appropriée de la table de jeu. Chaque fois que vous cliquez/tapez sur l'emplacement de mise, le montant de votre mise augmente en fonction de la valeur du jeton sélectionné ou jusqu'à la limite maximum pour le type de mise que vous avez sélectionné. Une fois que vous avez misé la limite maximum, aucun fonds supplémentaire n'est accepté pour la mise en question et un message indiquant que vous avez misé le maximum apparaît au-dessus de votre mise.

REMARQUE : ne réduisez pas la taille de votre navigateur et n'y ouvrez pas d'autre onglet pendant que le délai de mise est ouvert et que vous avez des mises placées sur la table. Ceci pourrait être interprété comme une sortie du jeu et vos mises seraient par conséquent refusées pour ce tour de table en particulier.

Le bouton RÉPÉTER permet de répéter toutes les mises de la partie précédente. Ce bouton est disponible uniquement avant que le premier jeton soit placé.

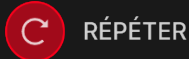

Le bouton DOUBLER (2x) devient disponible une fois que vous avez placé une mise. Chaque fois que vous cliquez/tapez, vos mises sont doublées jusqu'à la limite maximale. N. B. : le solde de votre compte doit être suffisant pour doubler TOUTES les mises que vous avez placées.

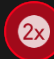

**DOUBLER** 

Le bouton ANNULER supprime la dernière mise placée.

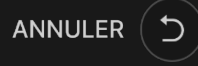

Vous pouvez cliquer/taper plusieurs fois sur le bouton ANNULER pour annuler les mises une par une, dans l'ordre inverse de leur exécution.

Vous pouvez supprimer toutes vos mises en maintenant le bouton ANNULER enfoncé.

L'indicateur MISE TOTALE indique le montant total des mises vous avez placées pendant la partie en cours.

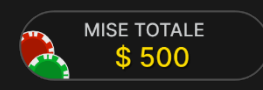

#### Statistiques relatives aux mises

La mise totale placée à un certain emplacement de mise (1, 2, 3 ou 4) est indiquée, ainsi que le nombre de joueurs qui ont placé des mises sur cet emplacement.

#### Résultats de jeu récents

Les résultats les plus récents sont affichés sur la ligne supérieure sur les appareils mobiles et les ordinateurs de bureau. Sur la vue de bureau, des barres de pourcentage supplémentaires des résultats de jeu sont également affichées.

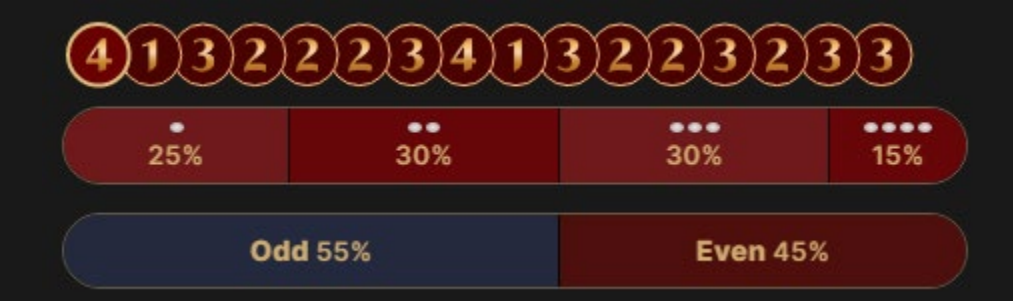

Si vous souhaitez voir plus de détails, cliquez / tapez sur le bouton STATISTIQUES pour afficher un tableau élargi avec les numéros gagnants des perles et les statistiques de résultats pour les 500 derniers tours de jeu.

 $nI$ 

Les statistiques détaillées des résultats des jeux contiennent les résultats des jeu récents et représentent le pourcentage pour les emplacements de pari 1, 2, 3, 4, Pair et Impair, Grand et Petit. Utilisez le curseur en bas pour modifier le nombre de tours de jeu récents que vous souhaitez voir.

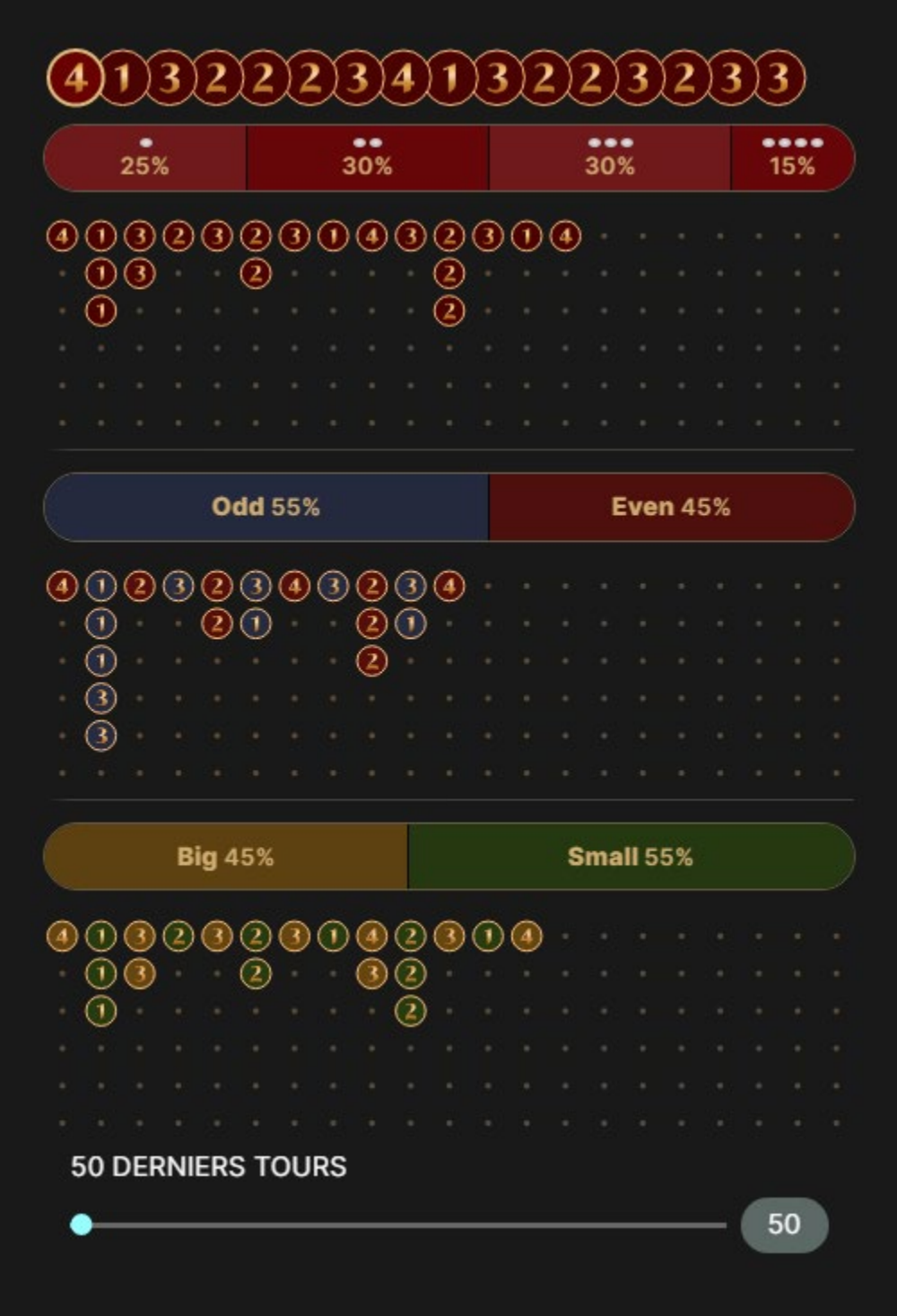

Les tableaux de scores situés sous les barres de pourcentage vous permettent de suivre les tendances des résultats de jeu récents pour les catégories Simple (1, 2, 3 ou 4), Impair (en bleu), Pair (en rouge), Petit (en vert) et Grand (en jaune). Chaque cercle du tableau d'affichage représente le résultat d'un tour passé. Le résultat du tour le plus récent est enregistré en commençant par le côté droit des colonnes du tableau d'affichage. Lisez la colonne vers le bas jusqu'à la fin, puis commencez en haut de la colonne adjacente à gauche, et ainsi de suite.

Cette représentation des résultats de jeu récents peut vous aider à prédire les résultats des tours suivants.

## Chat

Vous pouvez chatter avec la maison et d'autres joueurs. Saisissez votre message dans le champ CHAT. Pour publier votre message, appuyez sur Entrée ou sur la flèche dans le champ.

Les joueurs qui ne respectent pas les règles du Chat et se montrent irrespectueux envers le Présentateur de la partie ou d'autres joueurs, ou qui utilisent un langage inapproprié et/ou offensant, verront leurs privilèges Chat révoqués.

Appuyez sur le bouton CHAT pour agrandir ou fermer la fenêtre de chat.

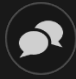

Vous pouvez modifier la taille de la fenêtre de chat et la déplacer n'importe où sur votre écran.

## Numéro de jeu

Chaque tour de jeu est identifié par un NUMÉRO DE JEU unique.

#### # 21:10:10

Ce numéro indique l'heure à laquelle la partie a commencé, en heure GMT indiquée en *heure:minutes:secondes*. Veuillez utiliser ce numéro de jeu comme référence (ou en faire une capture d'écran) si vous souhaitez contacter le service client à propos d'un tour en particulier.

## Son

Le bouton SON active ou désactive tous les sons et toutes les voix du jeu. Cependant, si vous changez de table, le son sera automatiquement réactivé.

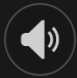

Vous pouvez modifier ces paramètres de son en cliquant/tapant sur le bouton PARAMÈTRES puis en sélectionnant l'onglet SON.

## Historique de jeu

Le bouton HISTORIQUE ouvre une fenêtre montrant toutes les parties en direct auxquelles vous avez participé, ainsi que leurs résultats.

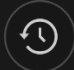

Vous pouvez revoir les jeux auxquels vous avez participé en affichant votre :

- HISTORIQUE DU COMTPE Affiche l'historique complet de votre compte sous forme de liste indiquant les dates, les parties, les montants des mises et les rapports. La partie achevée le plus récemment apparaît en tête de liste.
- HISTORIQUE DU JEU Affiche l'historique d'une certaine partie lorsque vous cliquez/tapez sur la partie en question dans la colonne PARTIE.

#### Paramètres

Le bouton PARAMÈTRES ouvre un menu des paramètres modifiables par l'utilisateur.

Les paramètres que vous choisissez seront appliqués immédiatement et mémorisés dans votre profil. Les paramètres enregistrés seront utilisés

automatiquement lorsque vous vous connectez depuis n'importe quel dispositif.

Vous pouvez modifier les paramètres généraux et de jeu.

 $\mathbf{Q}$ 

## **GÉNÉRALITÉS**

Vous pouvez masquer/afficher les messages de chat des autres joueurs.

## **VIDÉO**

La qualité de la vidéo est réglée automatiquement, mais vous pouvez la modifier manuellement en sélectionnant un flux spécifique.

## **SON**

Vous pouvez activer/désactiver la VOIX DE LA MAISON et le SON DE JEU et en régler les volumes respectifs.

## Dépôts et retraits

Le bouton CAISSIER fait apparaître la fenêtre du caissier/de la banque pour des dépôts et des retraits.

# $\bigcirc$

#### Gestion des erreurs

En cas d'erreur dans le jeu, le système ou la procédure de jeu, le tour sera temporairement mis en pause pendant que la maison en informe le responsable de service. Vous et les autres joueurs serez avisés, sur la boîte de chat ou par un message contextuel à l'écran, que le problème fait l'objet d'une enquête. Si le responsable peut remédier immédiatement à l'erreur, le tour continue normalement. Si une résolution immédiate est impossible, le tour sera annulé et les joueurs qui y ont participé seront remboursés de leurs mises initiales.

#### Politique de déconnexion

En cas de déconnexion d'une partie, toutes les mises placées restantes demeurent valides et sont réglées en votre absence. Vous pouvez consulter l'état de vos mises dans votre historique, lors de votre prochaine connexion.

#### Plus de jeux

Vous pouvez sélectionner le bouton HALL à tout moment, au cours de n'importe quel jeu.

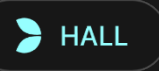

Il vous permet de changer de table ou de sélectionner facilement n'importe quel autre jeu en direct. Vous ne quitterez pas ce jeu avant d'avoir sélectionné le nouveau jeu/la nouvelle table que vous souhaitez rejoindre. Vous pouvez utiliser le HALL pour parcourir les autres jeux tout en continuant à jouer au jeu actuel.

#### Jouer à plusieurs tables

Si vous aimez jouer en continu, vous pouvez rejoindre plus d'une table de jeu et toutes les voir et y jouer simultanément dans la même fenêtre de navigateur !

Après avoir rejoint au moins une table de jeu, cliquez sur HALL pour aller à hall. Dans hall ou le jeu, cliquez sur le bouton +TABLE associé à cette table pour la rejoindre. Certaines tables peuvent ne pas être disponibles pour jouer à plusieurs tables à la fois, et dans ce cas, elles ne comportent pas de bouton +TABLE.

## $+$  TABLE

Après avoir rejoint plusieurs tables, vous pourrez régler la taille de l'ensemble de la fenêtre de votre navigateur, sans toutefois pouvoir modifier individuellement la taille de chaque fenêtre de table de jeu. Vous pouvez quitter n'importe quelle table sans affecter votre présence aux autres tables. Pour quitter une table, cliquez sur le bouton X.

Attention :

- Si vous vous asseyez à la même table en utilisant un autre ordinateur/navigateur, vous quitterez automatiquement la table sur le premier.
- Si vous cliquez directement sur une icône de table au lieu de cliquer sur le bouton +TABLE, vous ne ferez que *changer* de table au lieu de rejoindre la table choisie *en plus* de la table où vous vous trouviez déjà.

Nous vous conseillons de ne rejoindre qu'autant de tables que votre écran est capable d'afficher tout en vous permettant de placer vos mises, correctement et précisément.

#### **Raccourcis**

Les raccourcis peuvent être utilisés pour exécuter rapidement des fonctions utiles du jeu.

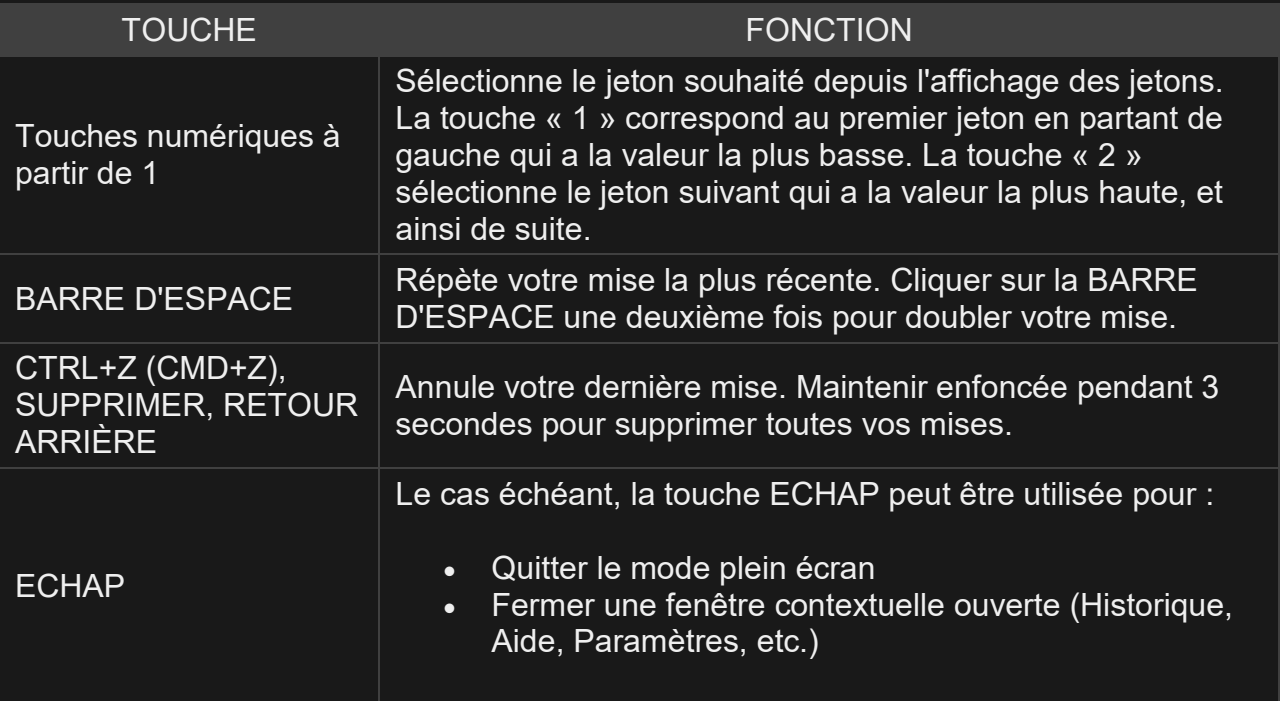